# カメカメ FIZBUZに チャレンジ ver2.0

2017-02-28 yuasa

#### 〇準備、スクラッチの解説

●君だけのカメのスプライトを作ろう (※縮小する、右向きにするのを忘れずに)

新しいスプライトをつくる ねこ → 消す スポイト みどり を選ぶ ○を選んでマウス操作で円を描く スポイトで おれんじ を選ぶ ○を選んでマウス操作で円を描く 筆で 手足尻尾を描く スポイトで くろ を選ぶ 筆で 目を描く 縮小ツール を3回ぐらい押して縮小する

### ●座標が解るように背景を座標に変更する

ステージを選択

背景タグを選ぶ

読み込む ボタン xy-grid を選択

座標の説明(確認)

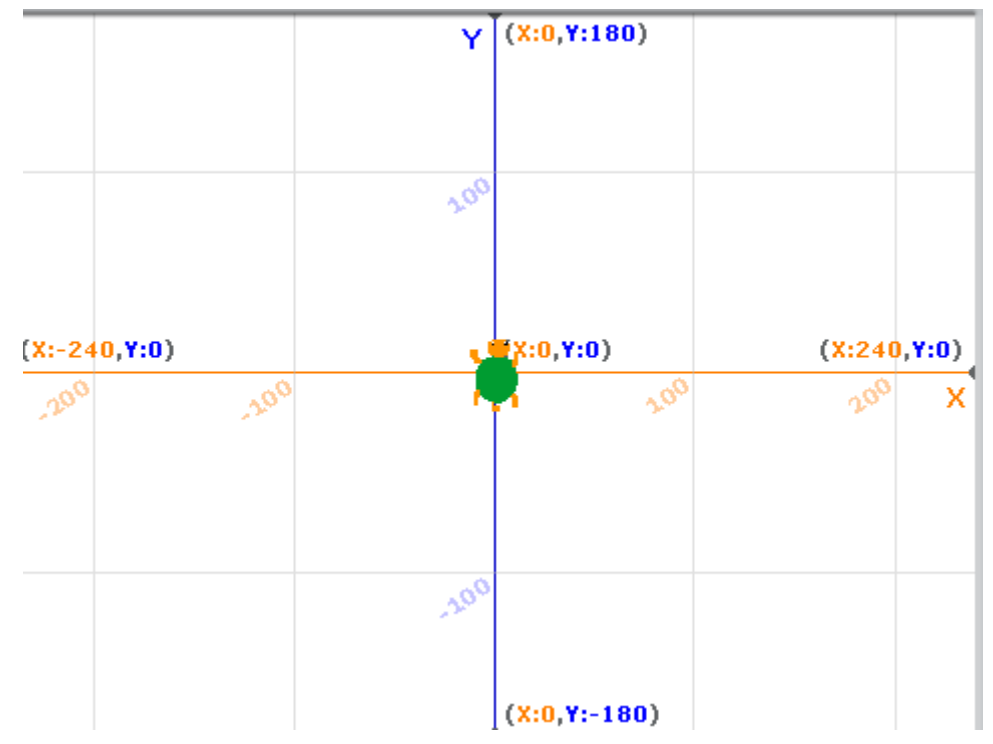

### ●矢印キーで動かす(マイナスだと逆向きになりますよ!)

カメのスプライトを選び、スクリプトタグを選びます

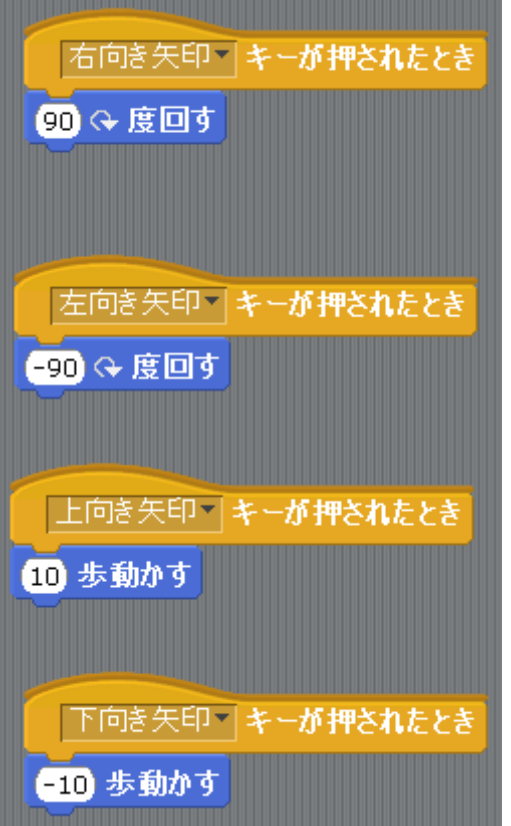

(動かしたときに座標がどんなふうに変わるか確認してみよう!) ※座標をカメにしゃべらせてもいいかもしれない

※ペンの説明(消す、ペンをおろす、ぺんをあげる)

## ① Scratch で多角形を書いてみる

四角形を描くのはこんな風

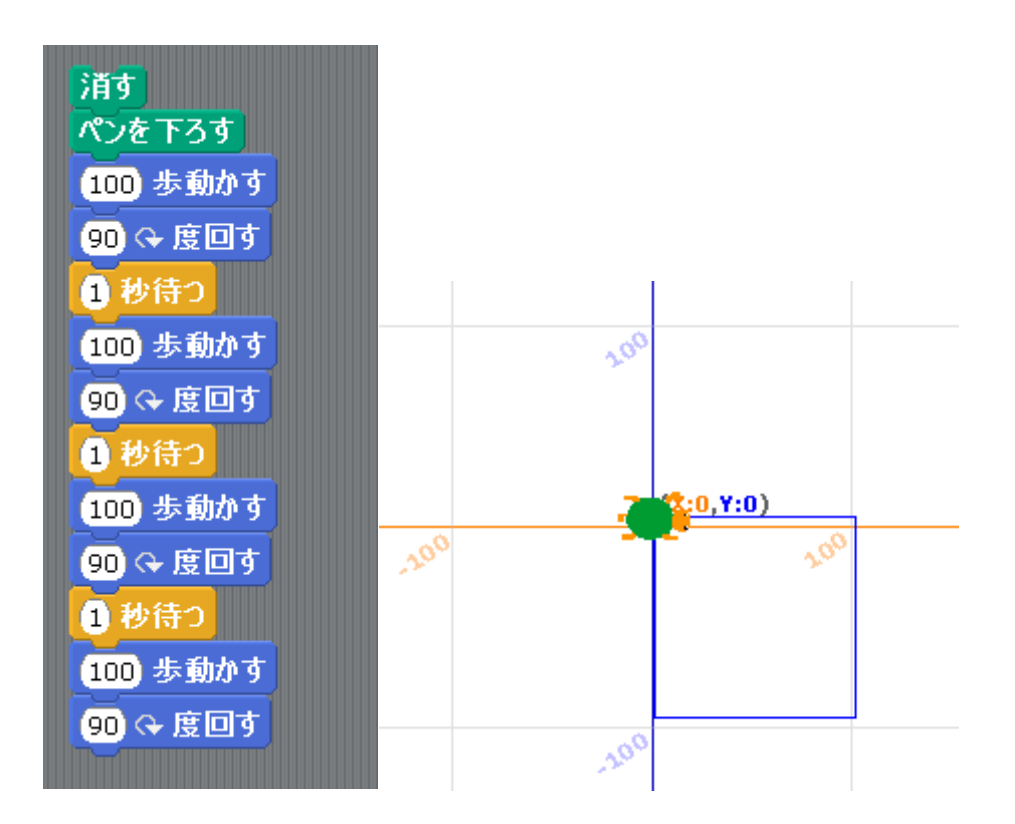

上と同じことを繰り返しブロック(ループ)を使って書くとこんな風になります

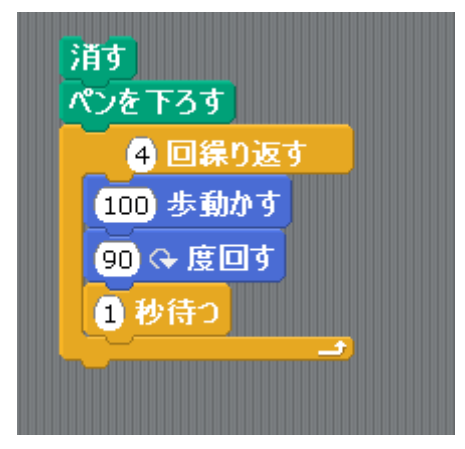

次に三角形を書く方法を示す

(さきほどのブロックをコピーして"4"の部分を"3"に"90"度を"120"度にかえる)

回転角度を式に変更する=>360/画数

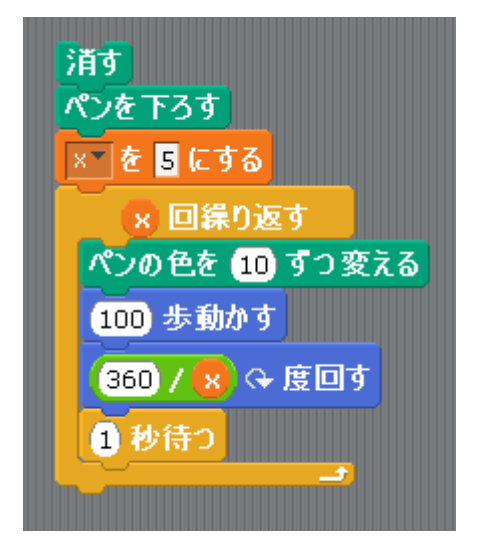

●変数ってなに? へんな数ではなくて、データを入れておく入れ物のようなものです 新しい変数をつくる x

x を 3にする のブロックを追加

三角形のスクリプトの 3 の部分をxに置き換える

動かして確認しよう

次に"3"の部分に"5"をいれたらどうなるかな? やってみて!

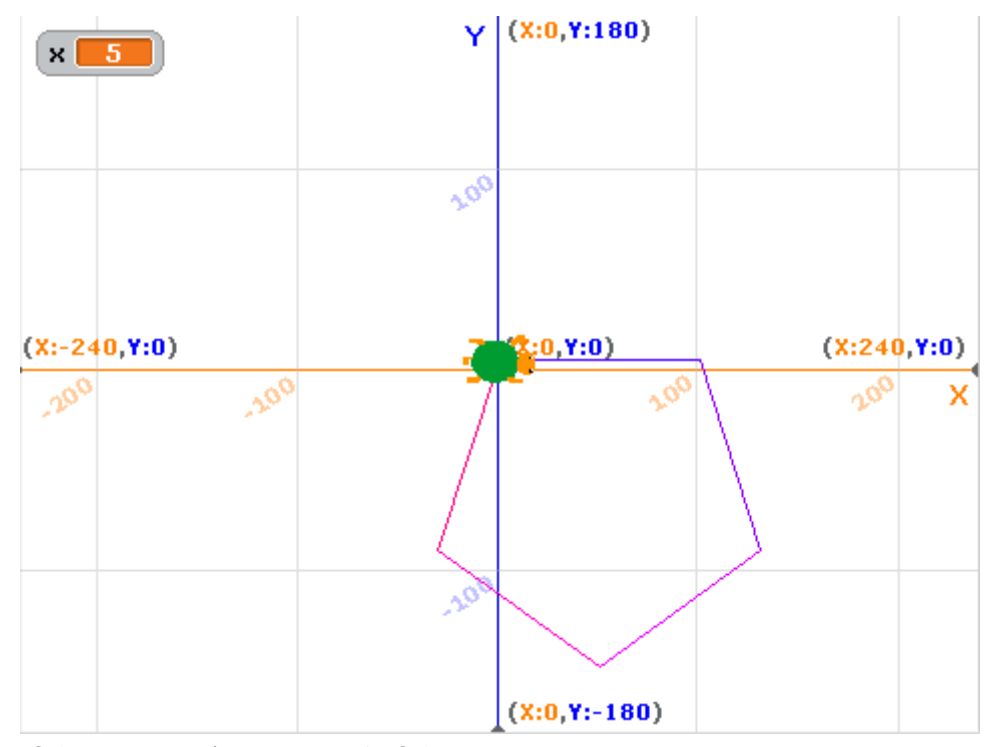

関数が作れるバージョンなら関数化してみる

(※変数、引数、関数について わかりやすい解説が必要)

※ループで確認する・・・色を変える・・・スタンプの使い方も説明する

以上を踏まえて自由にお絵かきプログラムを作ってもらう

☆を書く、蜘蛛の巣を書く、ツリーを書くなどヒントがあってもよいかも

●時間のある子には、変数を使って fizbuz 問題を解いてもらう 3の倍数なら fiz と言う 5の倍数なら buz と言う 3と5の倍数なら fizbuz、と言う それいがいなら、そのままの数字を言う

#### ② じことを python(ぱいそん)でチャレンジしてみよう

(python のインストールが必要な場合があるかもしれない)

「以降 python3.6 を前提に説明します」

python idle

```
つぎのように「カメ虎の巻.txt」を参考にプログラムを書きます (kame01.py)
```
from turtle import \* shape('turtle') color('green') forward(100) left(90) forward(100) left(90) forward(100)

left(90)

forward(100)

left(90)

```
※idele のヘルプメニューからデモを見せてもいいかもしれない
forward 前に進む fd でも可
right 右に回転 rt でも可
※import の説明が必要
```
次のように書いても OK です (kame02.py)

from turtle import \* shape('turtle') color('green') fd(100) rt(90) fd(100) rt(90) fd(100) rt(90) fd(100) rt(90)

```
U - Tの書きち (※インデントって何?) (kame03.py) ---------------
from turtle import *
shape('turtle')
color('green')
for n in range(4):
    forward(100)
     left(360/4)
変数版(kame04.py) --------------------------------------------------
from turtle import *
shape('turtle')
color('green')
x=5
for n in range(x):
     forward(100)
    left(360/x)関数版(kame05.py) --------------------------------------------------
from turtle import *
shape('turtle')
color('green')
def poligon(num):
     for x in range(num):
         forward(100)
         left(360/num)
         stamp()
for x in range (3, 13):
    poligon(x)
```
-------------------------

```
配列の説明が必要・・・
他の図形を書いてみる(kame06.py) -----------------------------------------------
from turtle import *
colors=['red','purple','blue','green','yellow','orange']
#speed(0)
bgcolor('black')
shape('turtle')
for x in range(360):
        pencolor(colors[x%6])
        width(x/100+1)
        forward(x)
        left(59)
        stamp()
星を描く(star.py) -----------------------------------------------
from turtle import *
color('red', 'yellow')
bgcolor('black')
begin_fill()
while True:
     forward(200)
     left(170)
    if abs(pos()) \leq 1:
         break
end_fill()
done()
```

```
もっとタートルグラフィックスを知りたいなら・・
http://docs.python.jp/3/library/turtle.html
```
≪おまけ≫

# お花を描いてみよう

```
#お花を描く python 3. 6用に調整したもの
import turtle
def leaf(n, pencolor, brushcolor):
   def cir():
     for i in range(9):
      turtle.forward(n)
      turtle.right(10)
  a = turtle.heading()
  turtle.color(brushcolor)
   turtle.begin_fill()
   cir()
  turtle.right(90)
   cir()
   turtle.end_fill()
  turtle.setheading(a)
  turtle.color(pencolor)
   cir()
  turtle.right(90)
   cir()
def flower(x, y, size, color_set):
   turtle.up()
   turtle.goto(x, y)
   turtle.down()
  turtle.setheading(90)
  turtle.color(color_set[0])
  turtle.forward(size * 2)
  turtle.right(30)
   leaf(size, color_set[0], color_set[0])
```

```
turtle.setheading(90)
  turtle.forward(size * 14)
  for i in range(9):
     leaf(size, color_set[1], color_set[2])
   turtle.right(10)
turtle.tracer(0)
flower(-200, 50, 7, ("yellowgreen", "mistyrose", "coral"))
flower(-100, 50, 4, ("olive", "lemonchiffon", "sandybrown"))
flower( 0, 50, 8, ("palegreen", "paleturquoise", "cornflowerblue"))
```
![](_page_9_Picture_49.jpeg)

![](_page_9_Picture_2.jpeg)

## 色を選ぶには・・・こんなのどうかな・・・

みずいろ = "#c1e1dc" ももいろ = "#ffccac"  $\checkmark$ ター = "#ffeb94" あめいろ = "#fdd475"

turtle.bgcolor(バター) flower(-200, 50, 7, ("yellowgreen", "mistyrose", みずいろ)) flower(-100, 50, 4, ("olive", "lemonchiffon", ももいろ)) flower( 0, 50, 8, ("palegreen", "paleturquoise", あめいろ))

座標を指定させるのではなく、クリックした位置に花を咲かせる方が面白いかも 花火みたいに・・・